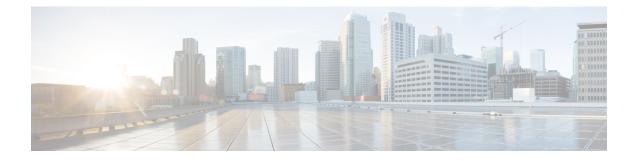

# **Configuring Physical and Virtual Terminals**

Line templates define standard attribute settings for incoming and outgoing transport over physical and virtual terminal lines (vtys). Vty pools are used to apply template settings to ranges of vtys.

This module describes the tasks you need to implement physical and virtual terminals on your Cisco IOS XR network.

- Prerequisites for Implementing Physical and Virtual Terminals, on page 1
- Information About Implementing Physical and Virtual Terminals, on page 1
- How to Implement Physical and Virtual Terminals on Cisco IOS XR Software, on page 3
- Configuration Examples for Implementing Physical and Virtual Terminals, on page 7

# **Prerequisites for Implementing Physical and Virtual Terminals**

You must be in a user group associated with a task group that includes the proper task IDs. The command reference guides include the task IDs required for each command. If you suspect user group assignment is preventing you from using a command, contact your AAA administrator for assistance.

# Information About Implementing Physical and Virtual Terminals

To implement physical and virtual terminals, you need to understand the concepts in this section.

## **Line Templates**

The following line templates are available in the Cisco IOS XR software.

- Default line template—The default line template that applies to a physical and virtual terminal lines.
- Console line template—The line template that applies to the console line.
- User-defined line templates—User-defined line templates that can be applied to a range of virtual terminal lines.

## **Line Template Configuration Mode**

Changes to line template attributes are made in line template configuration mode. To enter line template configuration mode, issue the **line** command from XR Config mode, specifying the template to be modified. These line templates can be configured with the **line** command:

- console—console template
- default—default template
- template—user-defined template

After you specify a template with the **line** command, the router enters line template configuration mode where you can set the terminal attributes for the specified line. This example shows how to specify the attributes for the console:

```
RP/0/RP0/CPU0:router(config) # line console
RP/0/RP0/CPU0:router(config-line) #
```

From line template configuration mode, use the online help feature (?) to view all available options. Some useful options include:

- absolute-timeout—Specifies a timeout value for line disconnection.
- escape-character-Changes the line escape character.
- exec-timeout—Specifies the EXEC timeout.
- length—Sets the number of lines displayed on the screen.
- session-limit—Specifies the allowable number of outgoing connections.
- session-timeout—Specifies an interval for closing the connection if there is no input traffic.
- timestamp—Displays the timestamp before each command.
- width—Specifies the width of the display terminal.

### **Line Template Guidelines**

The following guidelines apply to modifying the console template and to configuring a user-defined template:

- Modify the templates for the physical terminal lines on the router (the console port) from line template configuration mode. Use the **line console** command from XR Config mode to enter line template configuration mode for the console template.
- Modify the template for virtual lines by configuring a user-defined template with the **line** *template-name* command, configuring the terminal attributes for the user-defined template from line template configuration, and applying the template to a range of virtual terminal lines using the **vty pool** command.

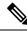

**Note** Before creating or modifying the vty pools, enable the telnet server using the **telnet server** command in XR Config mode. See Cisco IOS XR IP Addresses and Services Configuration Guide and Cisco IOS XR IP Addresses and Services Command Reference for more information.

## **Terminal Identification**

The physical terminal lines for the console port is identified by its location, expressed in the format of *rack/slot/module*, on the active or standby route processor (RP) where the respective console port resides. For virtual terminals, physical location is not applicable; the Cisco IOS XR software assigns a vty identifier to vtys according to the order in which the vty connection has been established.

## vty Pools

Each virtual line is a member of a pool of connections using a common line template configuration. Multiple vty pools may exist, each containing a defined number of vtys as configured in the vty pool. The Cisco IOS XR software supports the following vty pools by default:

- Default vty pool—The default vty pool consists of five vtys (vtys 0 through 4) that each reference the default line template.
- Default fault manager pool—The default fault manager pool consists of six vtys (vtys 100 through 105) that each reference the default line template.

In addition to the default vty pool and default fault manager pool, you can also configure a user-defined vty pool that can reference the default template or a user-defined template.

When configuring vty pools, follow these guidelines:

- The vty range for the default vty pool must start at vty 0 and must contain a minimum of five vtys.
- The vty range from 0 through 99 can reference the default vty pool.
- The vty range from 5 through 99 can reference a user-defined vty pool.
- The vty range from 100 is reserved for the fault manager vty pool.
- The vty range for fault manager vty pools must start at vty 100 and must contain a minimum of six vtys.
- A vty can be a member of only one vty pool. A vty pool configuration will fail if the vty pool includes a vty that is already in another pool.
- If you attempt to remove an active vty from the active vty pool when configuring a vty pool, the configuration for that vty pool will fail.

# How to Implement Physical and Virtual Terminals on Cisco IOS XR Software

## **Modifying Templates**

This task explains how to modify the terminal attributes for the console and default line templates. The terminal attributes that you set will modify the template settings for the specified template.

### Procedure

|        | Command or Action | Purpose |
|--------|-------------------|---------|
| Step 1 | configure         |         |

I

|        | Command or Action                                                                                                    | Purpose                                                                                                    |
|--------|----------------------------------------------------------------------------------------------------|----------------------------------------------------------------------------------------------------|
| Step 2 | line {console   default} Example:                                                                                            | Enters line template configuration mode for the specified line template.                                                                                            |
|        | RP/0/RP0/CPU0:router(config)# line<br>console                                                                                | • <b>console</b> —Enters line template<br>configuration mode for the console<br>template.                                                                           |
|        | Or<br>RP/0/RP0/CPU0:router(config)# line<br>default                                                                          | • <b>default</b> —Enters line template configuration mode for the default line template.                                                                            |
| Step 3 | Configure the terminal attribute settings for the specified template using the commands in line template configuration mode. |                                                                                                    |
| Step 4 | Use one of the following commands:                                                                                           | Saves configuration changes.                                                                                                    |
|        | • end<br>• commit                                                                                                    | • When you issue the <b>end</b> command, the system prompts you to commit changes:                                                                                  |
|        | <b>Example:</b><br>RP/0/RP0/CPU0:router(config-line)# end                                                                    | Uncommitted changes found, commit<br>them<br>before exiting(yes/no/cancel)?<br>[cancel]:                                                                            |
|        | Or<br>RP/0/RP0/CPU0:router(config-line)# commit                                                                              | • Entering <b>yes</b> saves configuration<br>changes to the running configuration<br>file, exits the configuration session,<br>and returns the router to EXEC mode. |
|        |                                                                                                    | • Entering <b>no</b> exits the configuration session and returns the router to EXEC mode without committing the configuration changes.                              |
|        |                                                                                                    | • Entering <b>cancel</b> leaves the router in the current configuration session without exiting or committing the configuration changes.                            |
|        |                                                                                                    | • Use the <b>commit</b> command to save the configuration changes to the running configuration file and remain within the configuration session.                    |

# **Creating and Modifying vty Pools**

This task explains how to create and modify vty pools.

You can omit Step 3 to Step 5 (line template and exit commands) if you are configuring the default line template to reference a vty pool.

#### **Command or Action** Purpose Step 1 configure Specifies the number of allowable Telnet Step 2 telnet {ipv4 | ipv6} server max-servers *limit* servers. Up to 100 Telnet servers are allowed. Example: Note By default no Telnet servers are RP/0/RP0/CPU0:router(config) # telnet allowed. You must configure this ipv4 server max-servers 10 command in order to enable the use of Telnet servers. Enters line template configuration mode for a Step 3 line template template-name user-defined template. Example: RP/0/RP0/CPU0:router(config) # line template 1 Step 4 Configure the terminal attribute settings for the specified line template using the commands in line template configuration mode. Step 5 Exits line template configuration mode and exit returns the router to global configuration mode. Example: RP/0/RP0/CPU0:router(config-line)# exit Step 6 Creates or modifies vty pools. vty-pool {default | pool-name | eem} first-vty *last-vty* [line-template {default | • If you do not specify a line template with template-name}] the line-template keyword, a vty pool **Example:** defaults to the default line template. • default —Configures the default vty pool. RP/0/RP0/CPU0:router(config)#vtv-pool default 0 5 line-template default • The default vty pool must start at vty 0 and must contain a minimum of five or vtys (vtys 0 through 4). RP/0/RP0/CPU0:router(config)#vty-pool • You can resize the default vty pool pool1 5 50 line-template template1 by increasing the range of vtys that or compose the default vty pool. RP/0/RP0/CPU0:router#vtv-pool • pool-name --- Creates a user-defined vty eem 100 105 line-template template1 pool. • A user-defined pool must start at least RP/0/RP0/CPU0:router(config) #vty-pool at vty 5, depending on whether the default 0 5 line-template template1 default vty pool has been resized. • If the range of vtys for the default vty pool has been resized, use the first range value free from the default line

### Procedure

|        | Command or Action | Purpose                                                                                                    |
|--------|-------------------|----------------------------------------------------------------------------------------------------|
|        |                   | template. For example, if the range<br>of vtys for the default vty pool has<br>been configured to include 10 vtys<br>(vty 0 through 9), the range value for<br>the user-defined vty pool must start<br>with vty 10. |
|        |                   | • <b>eem</b> —Configures the embedded event manager pool.                                                                                                    |
|        |                   | • The default embedded event manager<br>vty pool must start at vty 100 and<br>must contain a minimum of six vtys<br>(vtys 100 through 105).                                                                         |
|        |                   | • <b>line-template</b> <i>template-name</i><br>—Configures the vty pool to reference a<br>user-defined template.                                                                                                    |
| Step 7 | commit            |                                                                                                    |

# **Monitoring Terminals and Terminal Sessions**

This task explains how to monitor terminals and terminal sessions using the **show** EXEC commands available for physical and terminal lines.

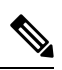

Note

The commands can be entered in any order.

### Procedure

|        | Command or Action                                                                      | Purpose                                                                                                    |
|--------|----------------------------------------------------------------------------------------|----------------------------------------------------------------------------------------------------|
| Step 1 | (Optional) show line [aux location node-id  <br>console location node-id   vty number] | Displays the terminal parameters of terminal lines.                                                                                                    |
|        | Example:<br>RP/0/RP0/CPU0:router# show line                                            | • Specifying the <b>show line aux location</b><br><i>node-id</i> EXEC command displays the<br>terminal parameters of the auxiliary line.                                             |
|        |                                                                                        | • Specifying the <b>show line console location</b><br><i>node-id</i> EXEC command displays the<br>terminal parameters of the console.                                                |
|        |                                                                                        | • For the <b>location</b> <i>node-id</i> keyword<br>and argument, enter the location of<br>the Route Processor (RP) on which<br>the respective auxiliary or console<br>port resides. |

L

|        | Command or Action                        | Purpose                                                                                                    |
|--------|------------------------------------------|----------------------------------------------------------------------------------------------------|
|        |                                          | • The <i>node-id</i> argument is expressed<br>in the format of <i>rack/slot/module</i> .                                       |
|        |                                          | • Specifying the <b>show line vty</b> <i>number</i><br>EXEC command displays the terminal<br>parameters for the specified vty. |
| Step 2 | (Optional) show terminal <b>Example:</b> | Displays the terminal attribute settings for the current terminal line.                                                        |
|        | RP/0/RP0/CPU0:router# show terminal      |                                                                                                    |
| Step 3 | (Optional) show users                    | Displays information about the active lines on the router.                                                                     |
|        | Example:                                 |                                                                                                    |
|        | RP/0/RP0/CPU0:router# show users         |                                                                                                    |

# Configuration Examples for Implementing Physical and Virtual Terminals

### **Modifying the Console Template: Example**

This configuration example shows how to modify the terminal attribute settings for the console line template:

```
line console
  exec-timeout 0 0
  escape-character 0x5a
  session-limit 10
  disconnect-character 0x59
  session-timeout 100
  transport input telnet
  transport output telnet
```

In this configuration example, the following terminal attributes are applied to the console line template:

- The EXEC time out for terminal sessions is set to 0 minutes, 0 seconds. Setting the EXEC timeout to 0 minutes and 0 seconds disables the EXEC timeout function; thus, the EXEC session for the terminal session will never time out.
- The escape character is set to the 0x5a hexadecimal value (the 0x5a hexadecimal value translates into the "Z" character).
- The session limit for outgoing terminal sessions is set to 10 connections.
- The disconnect character is set to 0x59 hexadecimal value (the 0x59 hexadecimal character translates into the "Y" character).
- The session time out for outgoing terminal sessions is set to 100 minutes (1 hour and 40 minutes).
- The allowed transport protocol for incoming terminal sessions is Telnet.

• The allowed transport protocol for outgoing terminal sessions is Telnet.

To verify that the terminal attributes for the console line template have been applied to the console, use the **show line** command:

```
RP/0/RP0/CPU0:router:router# show line console location 0/0/CPU0
Tue Nov 24 03:10:24.656 UTC
Tty Speed Overruns Acc I/O
*con0/0/CPU0 9600 0/0 -/-
Line "con0_RP1_CPU0", Location "0/RP1/CPU0", Type "Console"
Length: 24 lines, Width: 80 columns
Baud rate (TX/RX) is 9600, "No" Parity, 2 stopbits, 8 databits
Template: console
Capabilities: Timestamp Enabled
Allowed transports are telnet.
```

### Modifying the Default Template: Example

This configuration example shows how to override the terminal settings for the default line template:

```
line default
exec-timeout 0 0
width 512
length 512
```

In this example, the following terminal attributes override the default line template default terminal attribute settings:

- The EXEC timeout for terminal sessions is set to 0 minutes and 0 seconds. Setting the EXEC timeout to 0 minutes and 0 seconds disables the EXEC timeout function; thus, the EXEC session for the terminal session will never time out (the default EXEC timeout for the default line template is 10 minutes).
- The width of the terminal screen for the terminals referencing the default template is set to 512 characters (the default width for the default line template is 80 characters).
- The length, the number of lines that will display at one time on the terminal referencing the default template, is set to 512 lines (the default length for the default line template is 24 lines).

#### Configuring a User-Defined Template to Reference the Default vty Pool: Example

This configuration example shows how to configure a user-defined line template (named test in this example) for vtys and to configure the line template test to reference the default vty pool:

```
line template test
  exec-timeout 100 0
  width 100
  length 100
  exit
vty-pool default 0 4 line-template test
```

### Configuring a User-Defined Template to Reference a User-Defined vty Pool: Example

This configuration example shows how to configure a user-defined line template (named test2 in this example) for vtys and to configure the line template test to reference a user-defined vty pool (named pool1 in this example):

```
line template test2
exec-timeout 0 0
session-limit 10
session-timeout 100
transport input all
transport output all
exit
vty-pool pool1 5 50 line-template test2
```

### Configuring a User-Defined Template to Reference the Fault Manager vty Pool: Example

This configuration example shows how to configure a user-defined line template (named test3 in this example) for vtys and to configure the line template test to reference the fault manager vty pool:

```
line template test3
width 110
length 100
session-timeout 100
exit
vty-pool eem 100 106 line-template test3
```